# **AL AE DR. MÁRIO APLICAÇÃO PROVASDE AFERIÇÃO Guia para instalação e utilização**

6

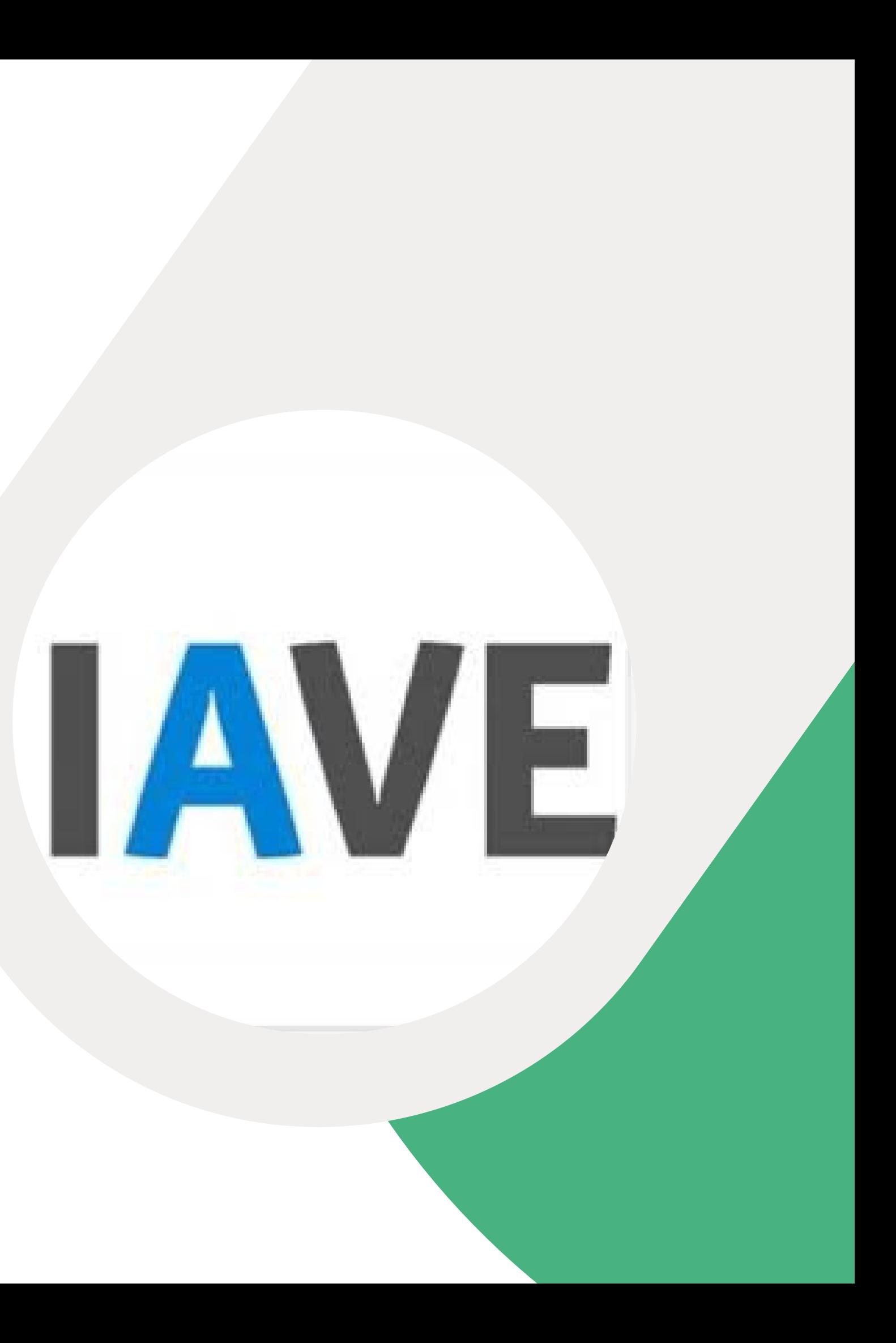

### **1º PASSO Instalação**

1- Acede à página do Agrupamento

<https://www.aemariofonseca.pt/>

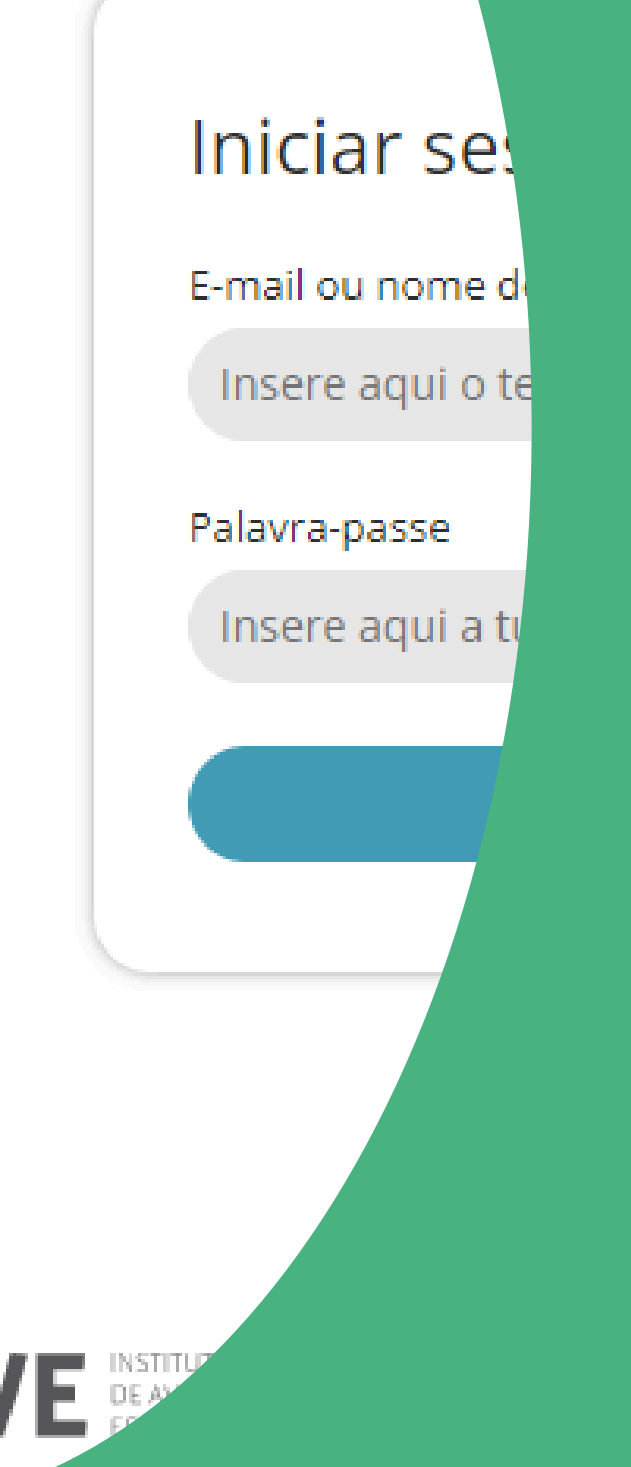

2- Clica na imagem do IAVE, que se encontra na barra dos serviços online.

O download começa automaticamente

3- Ao aparecer esta imagem, ou outra a solicitar autorização, clica em "Permitir acesso".

4- No final da instalação, aparece este icone no ambiente de trabalho.

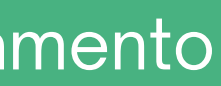

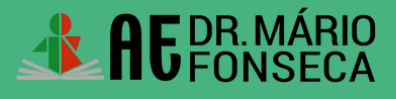

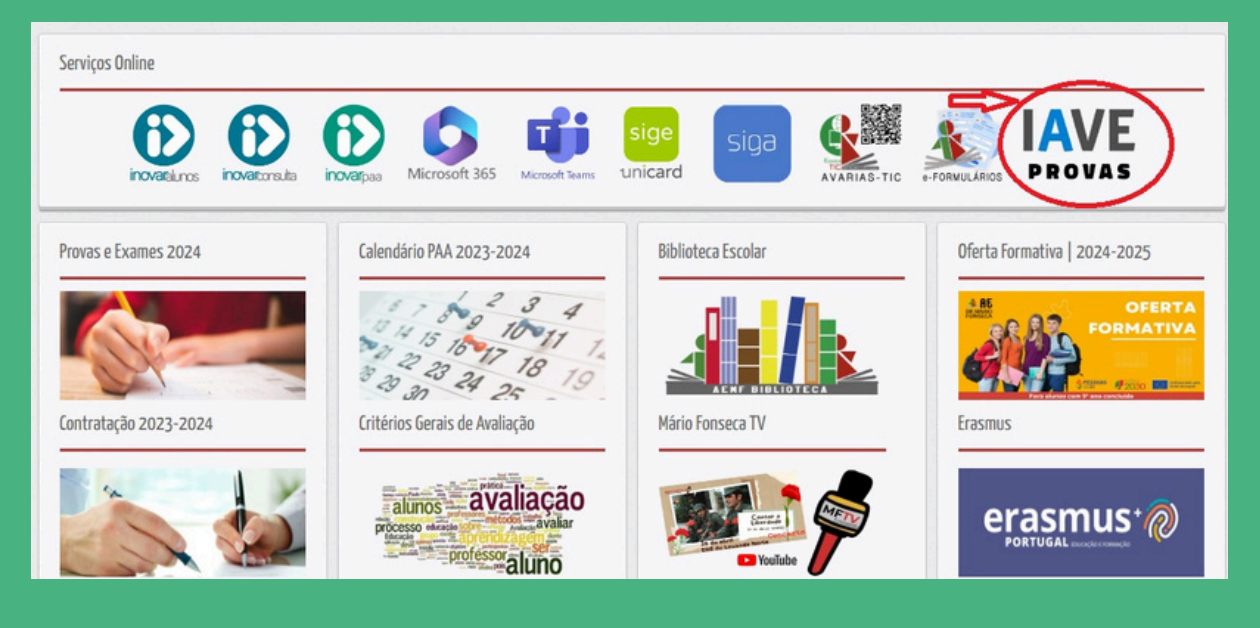

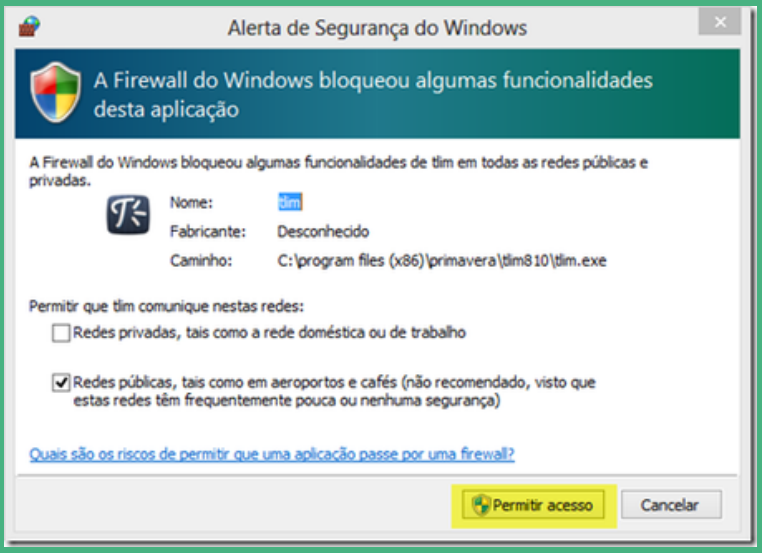

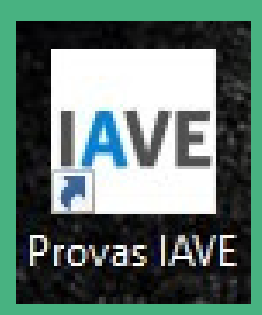

# **2º PASSO**

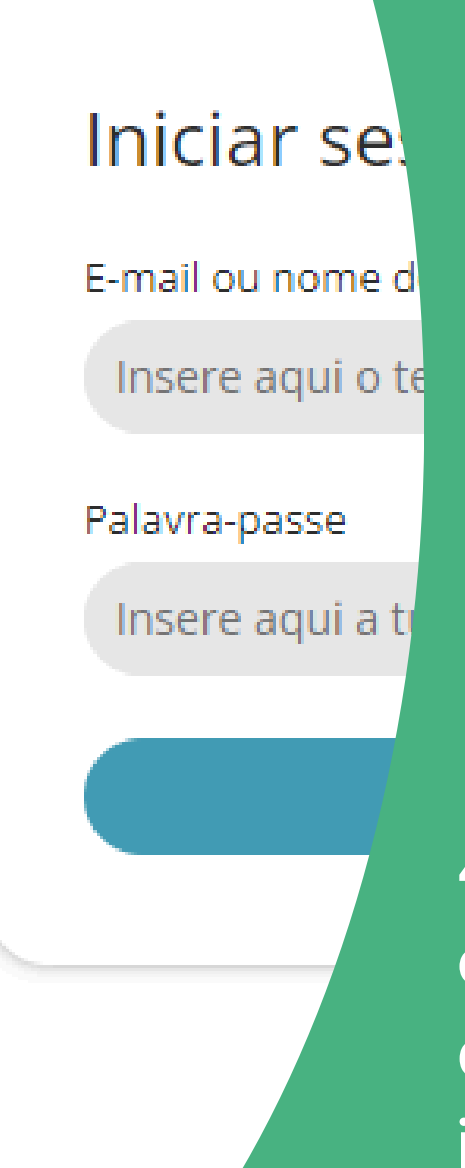

## **Utilização**

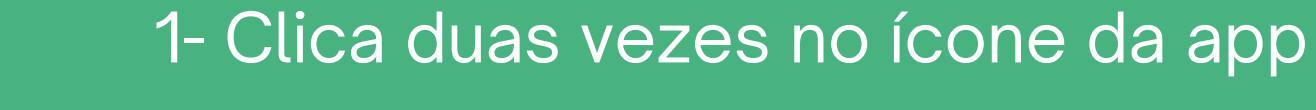

2- Vai abrir a página principal da aplicação

3- Como iremos realizar as prov formato online, clica no botão "Ligar" , que se encontra no centro.

4- Irá ser aberta a página das provas, onde colocarás o nome de utilizador e a palavra passe que será fornecido no dia das provas e clicar em" iniciar sessão" Essas credenciais serão iguais em todas as provas

que realizares.

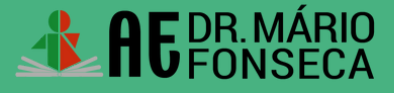

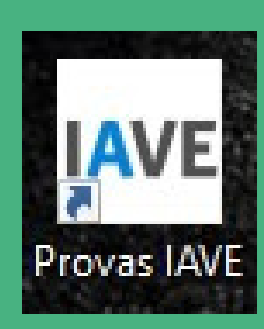

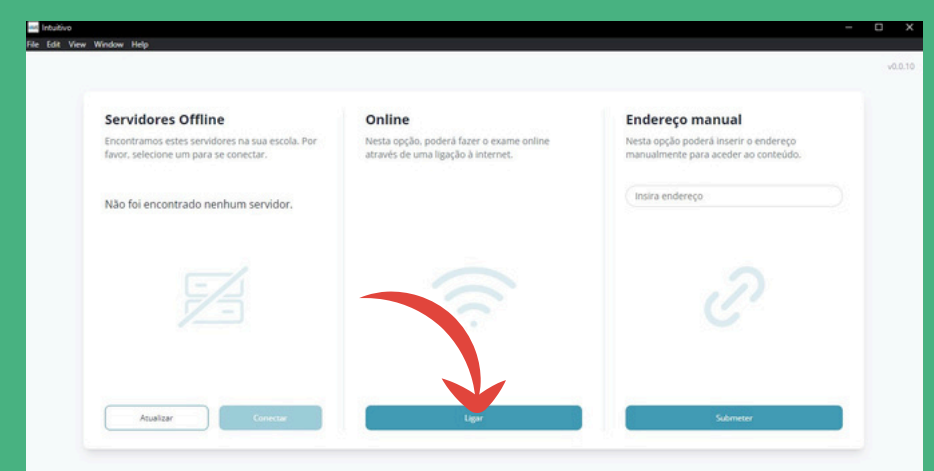

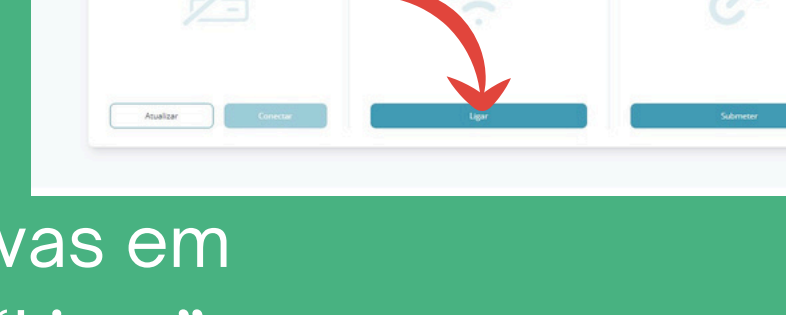

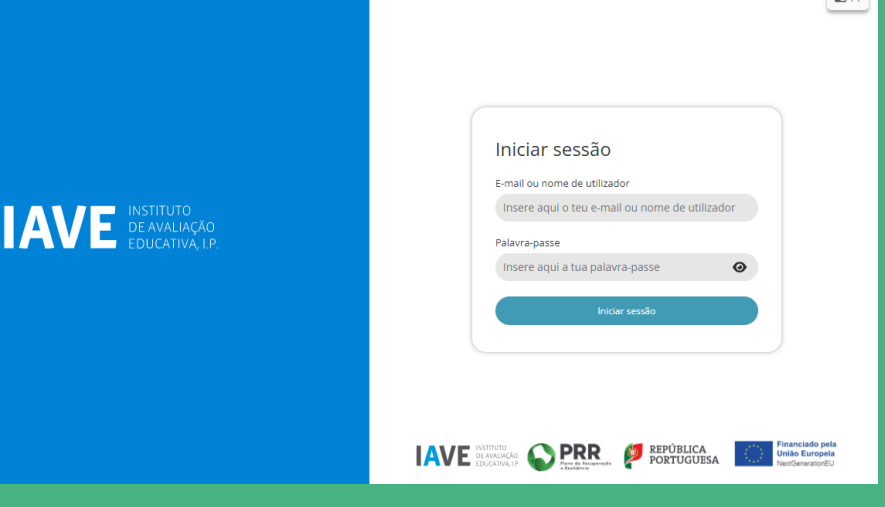

### **3º PASSO Realização das provas**

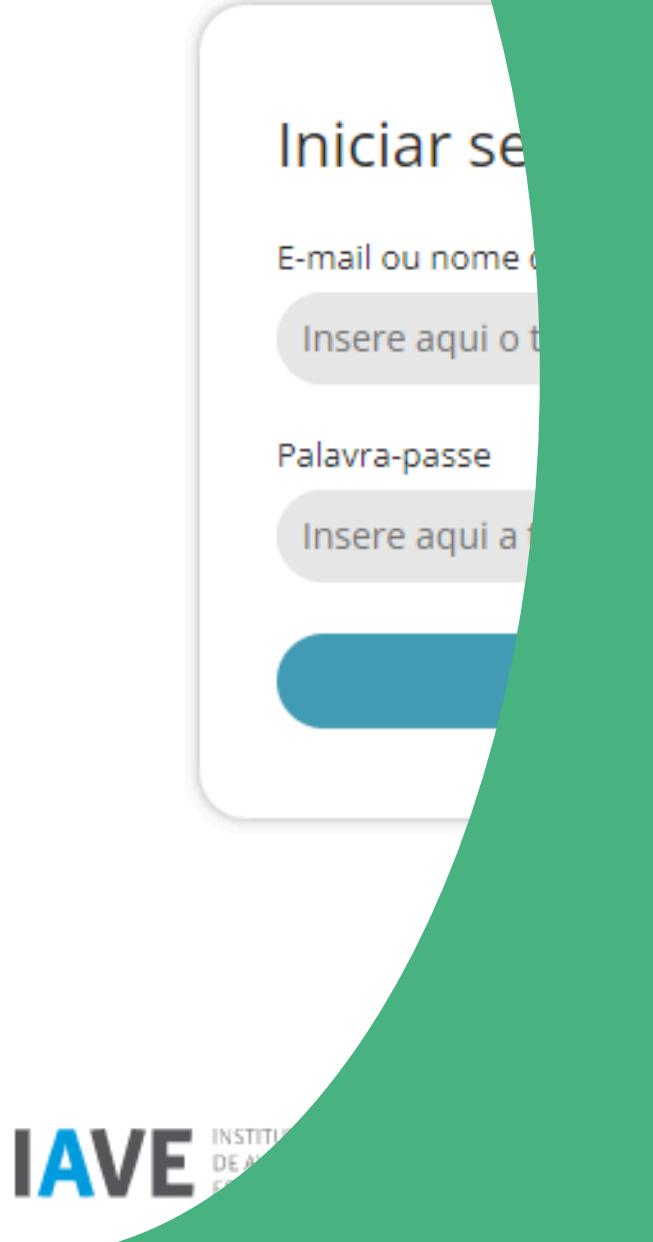

Após o início de sessão na plataforma de realização das provas, na janela que é aberta surge um menu de todas as provas que o aluno deve realizar ou que já foram realizadas. Para iniciar uma prova tem de clicar em cima do nome da prova.

Ao selecionar o nome da prova vai-lhe ser solicitada uma palavra-passe. Esta palavra-passe deverá ser fornecida oralmente pelo vigilante. Depois de inserida a palavrapasse na caixa, o aluno deve pressionar o botão confirmar.

Depois de confirmar, o aluno pode iniciar a realização da prova. Durante a realização da prova o aluno pode navegar na mesma usando os botões "Anterior" e "Próximo".

Chegando ao fim da prova terá de clicar no botão "Terminar" , para que a prova seja finalizada.

Depois de clicar no botão "Terminar" o aluno terá de confirmar a conclusão da prova. Depois de confirmar que pretende terminar a prova o aluno ficará impossibilitado de voltar a ver ou alterar qualquer resposta que tenha dado.

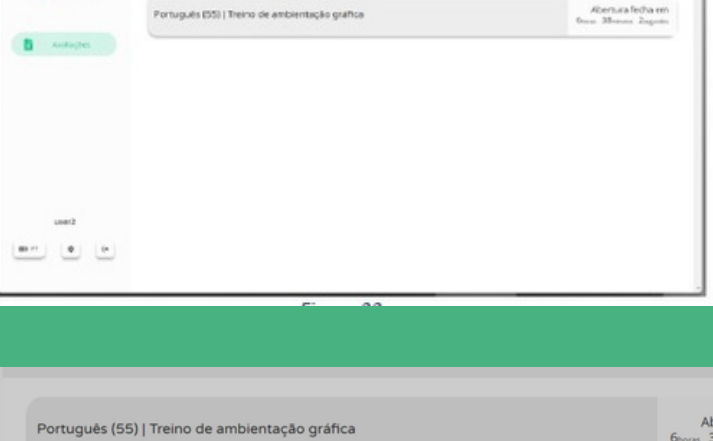

inguistive

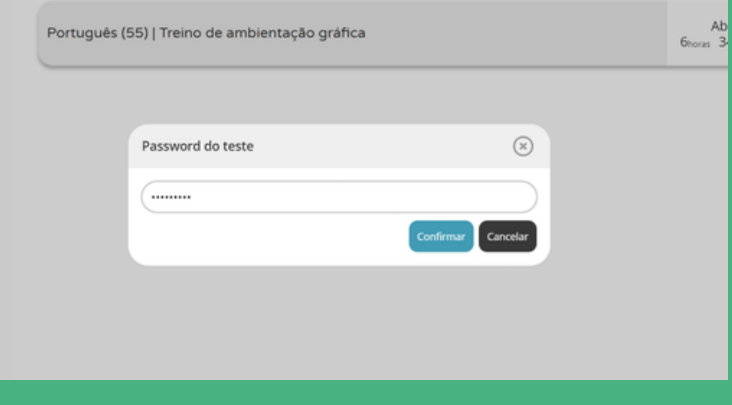

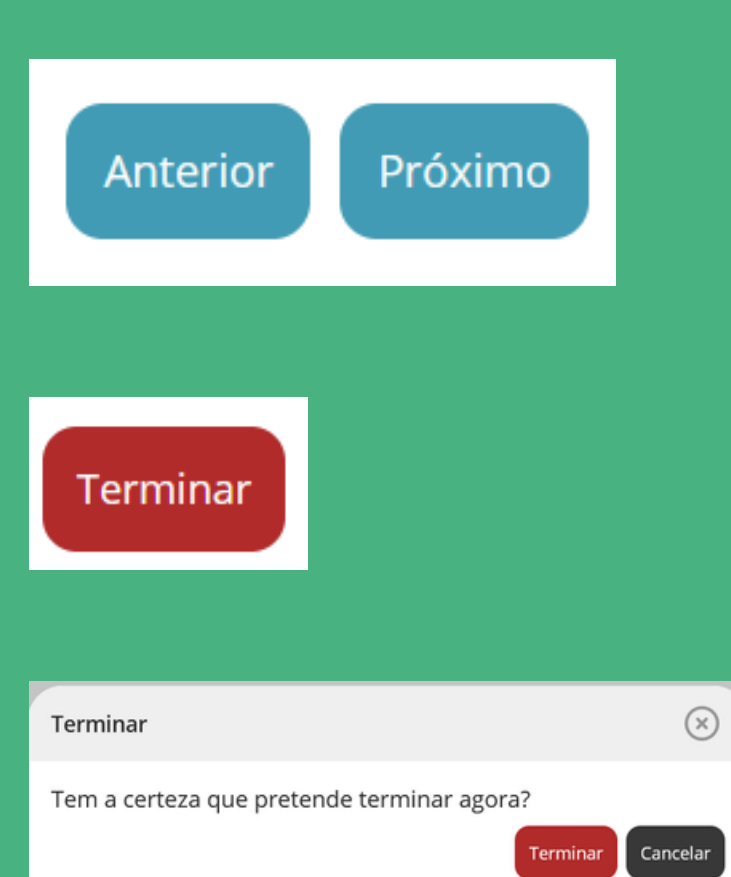

## **RECOMENDAÇÕES**

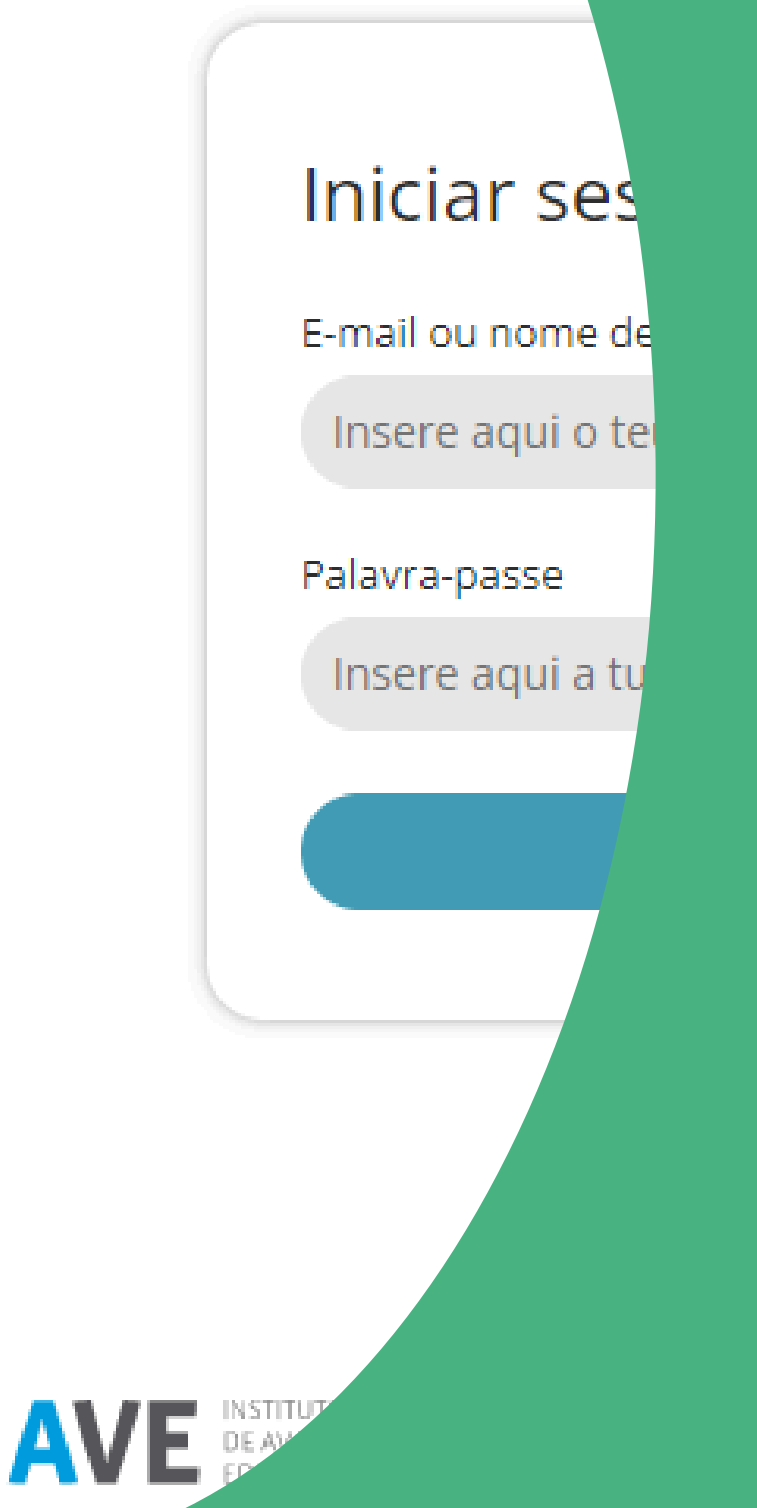

2- No dia da prova, o computador deve estar completamente carregado e levarem os carregadores, bem como verificar a existência extensões para ligar algum computador às tomadas.

1- Como as provas serão realizadas em formato online, em caso de uma qualidade de rede de menor sinal, os professores poderão testar o seu hot spot, fornecido com os seus computadores e fazer um teste prévio da ligação ao mesmo hot spot. (verificar a password de ligação que se encontra no interior)

3- Recomenda-se a utilização de ratos externos (por vezes a, a utilização do Touchpad do computador pode dificultar o trabalho)

> **IMPORTANTE VERIFICAR O ESTADO DOS COMPUTADORES OU A FALTA DESTES, PARA QUE A SITUAÇÃO SEJA RESOLVIDA COM ANTECEDÊNCIA**

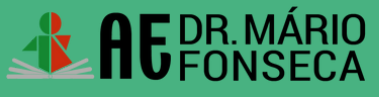

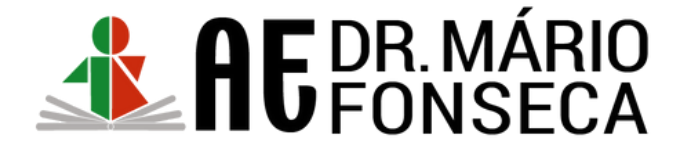

O aluno não tem computado tem tablet Android.

Computador avariou duran prova

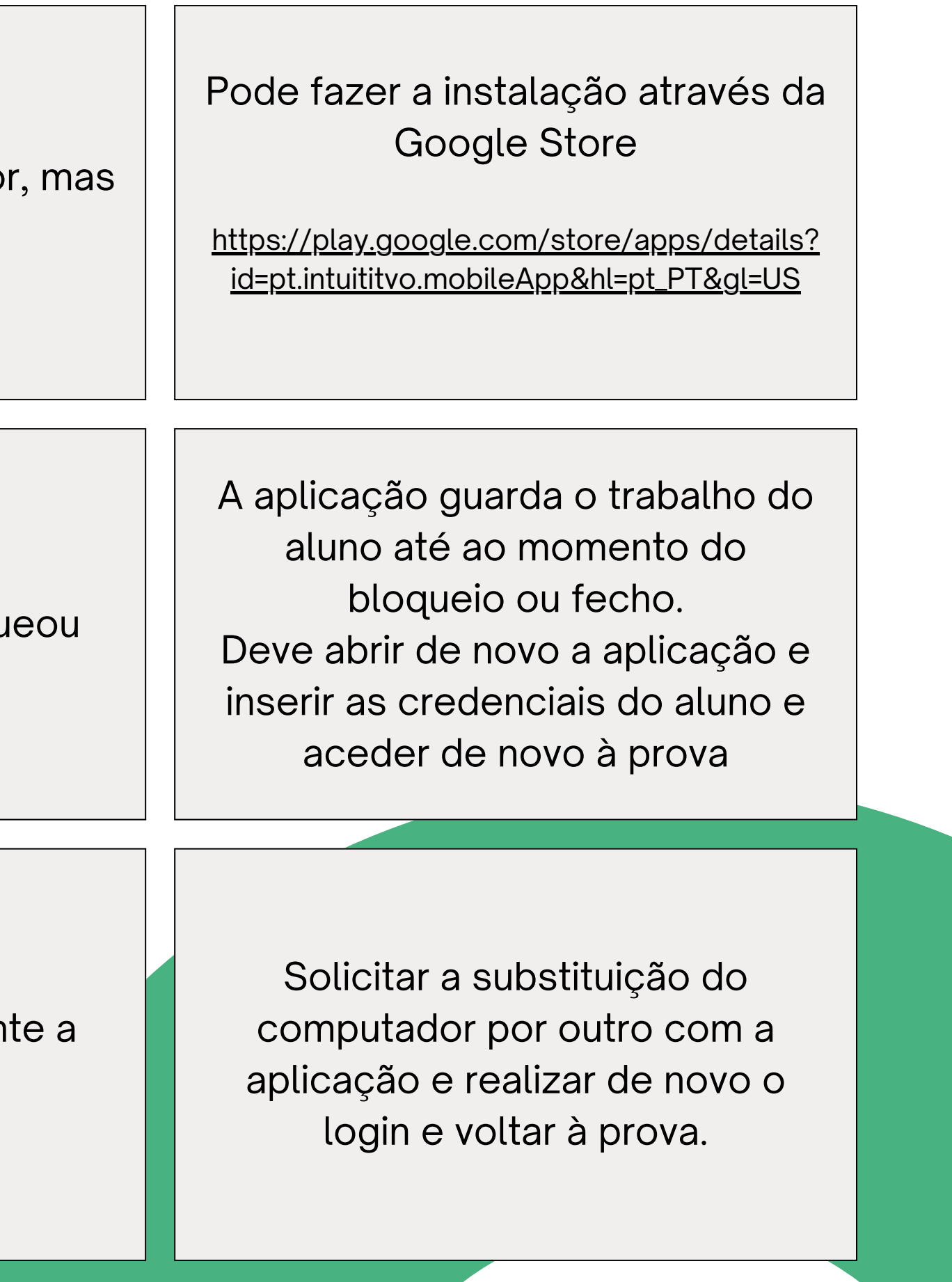

### **Problemas e Alternativas**

Aplicação fechou ou bloqu